**SLO - NAVODILA ZA UPORABO IN MONTAŽO Kat. št.: 13 95 561 www.conrad.si**

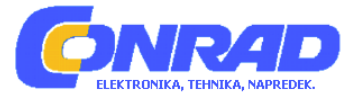

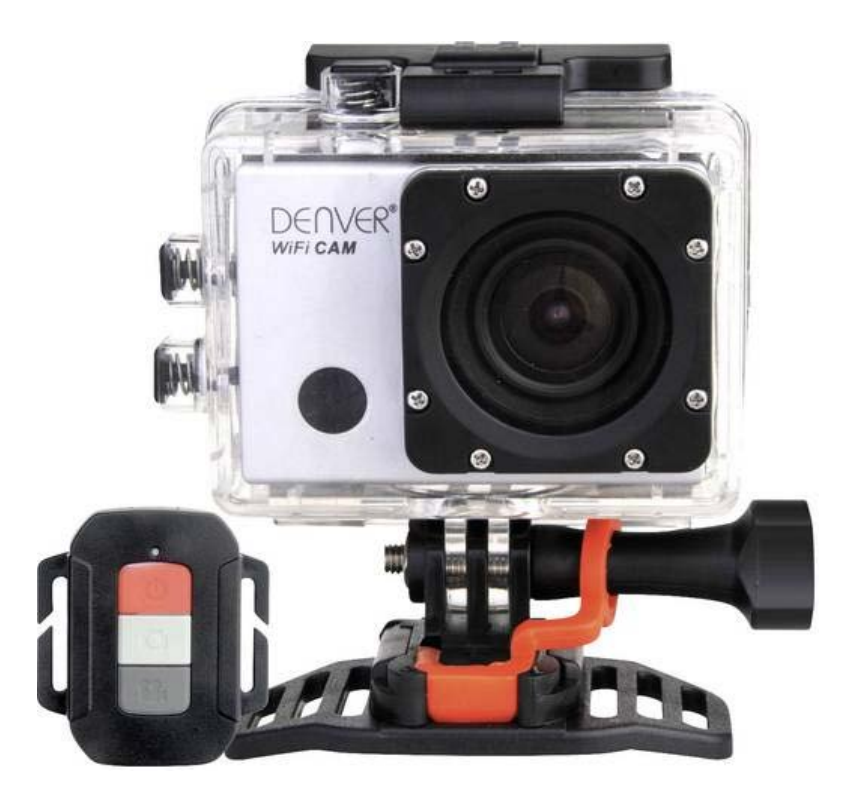

## NAVODILA ZA UPORABO

## **Akcijska kamera Denver ACG-8050W**

Kataloška št.: **13 95 561**

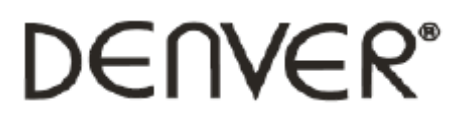

#### **KAZALO**

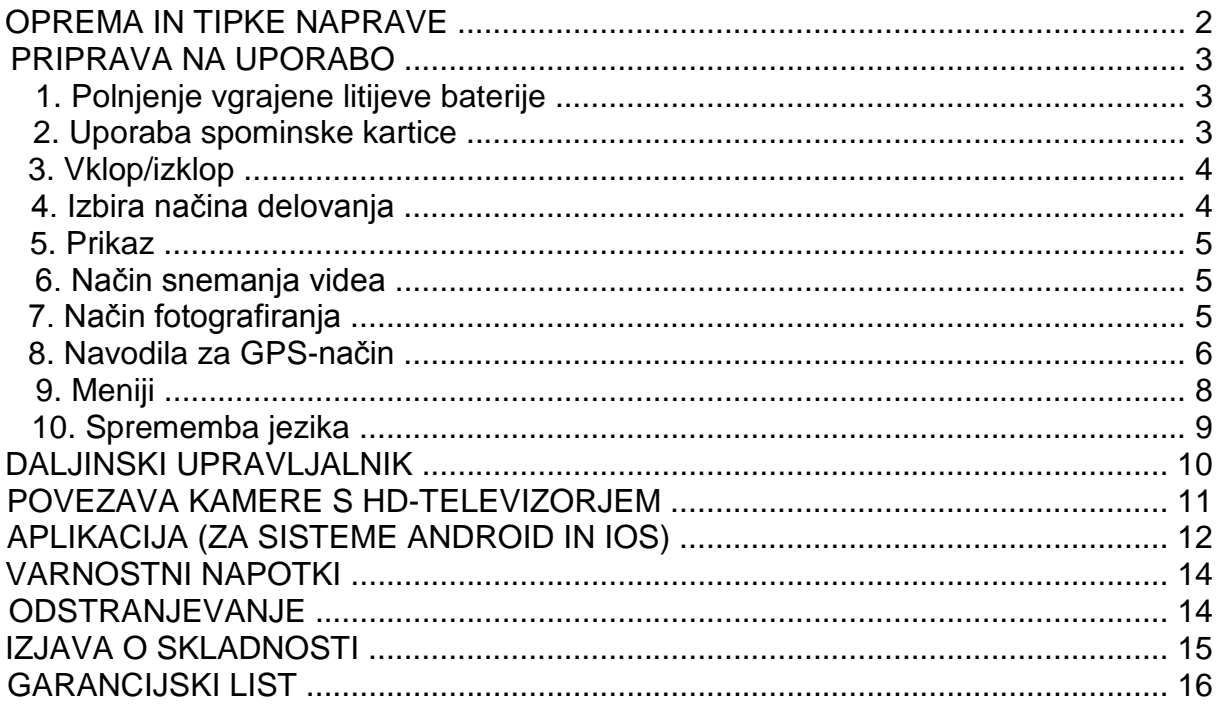

#### **OPREMA IN TIPKE NAPRAVE**

Programska oprema za računalnik:<br>http://www.denver-electronics.com/pc-software-for-denver-acg-8050w-gps-action-cam

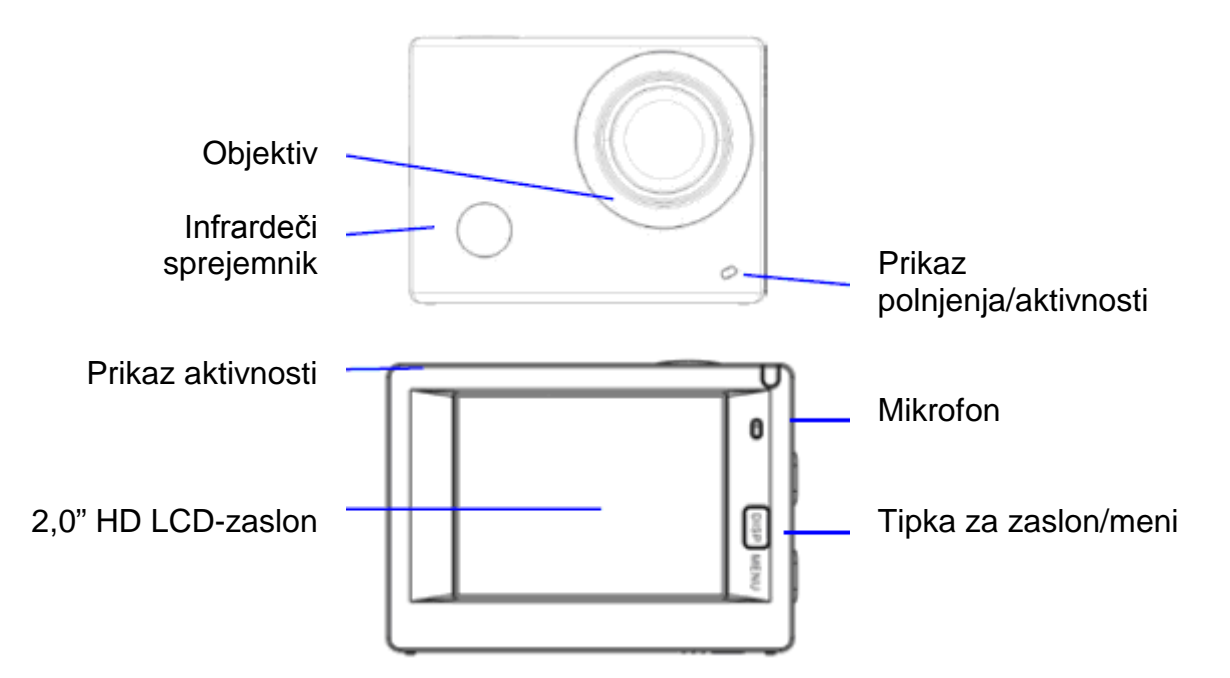

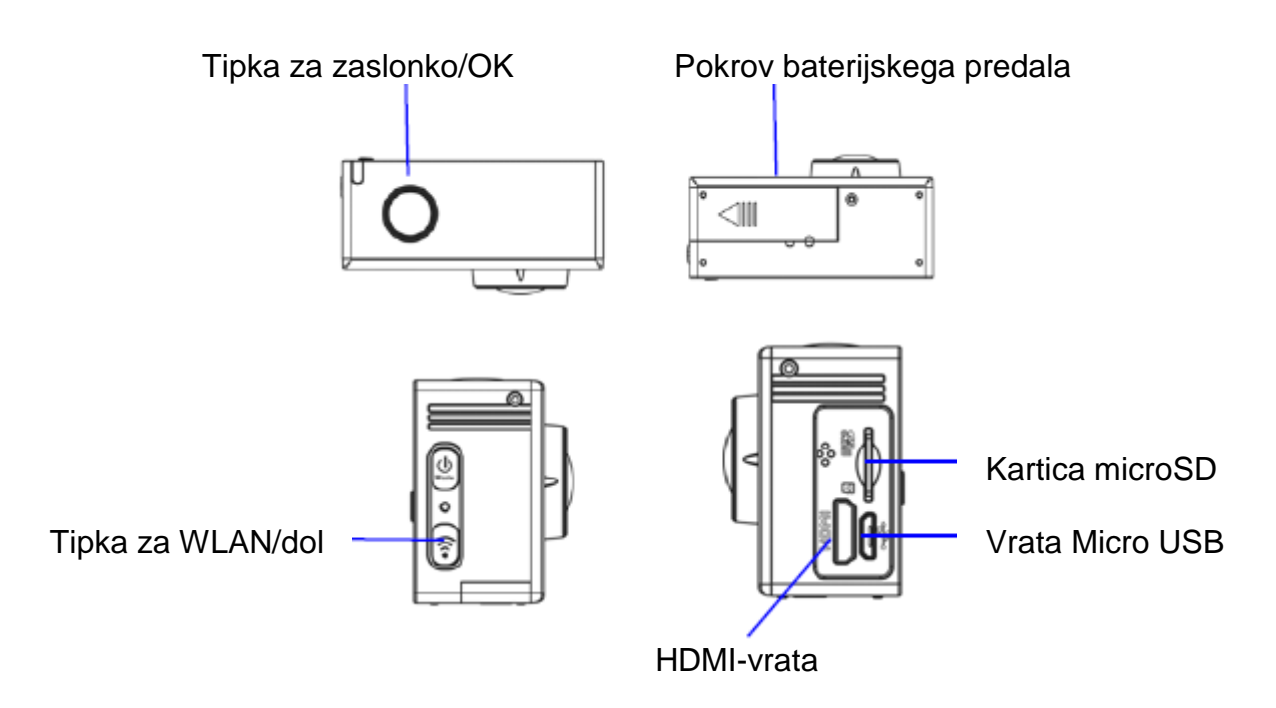

#### **PRIPRAVA NA UPORABO**

#### **1. Polnjenje vgrajene litijeve baterije**

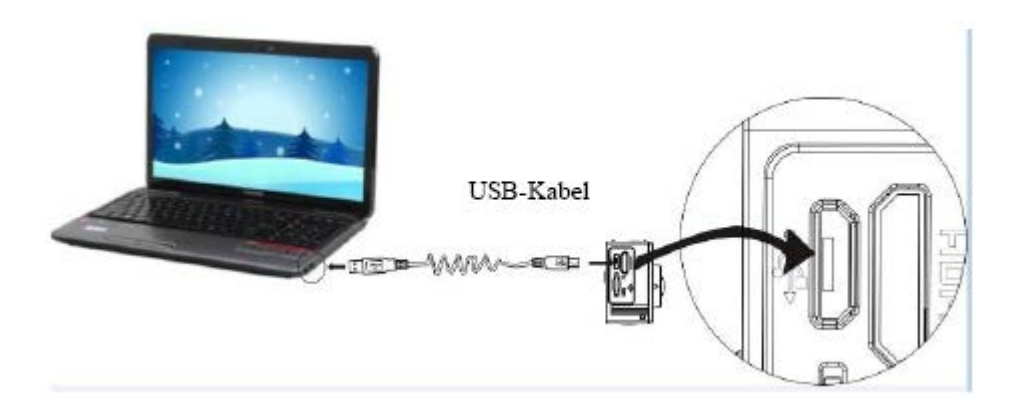

Kamero za polnjenje povežite z računalnikom. Prikaz polnjenja sveti modro. Ko je postopek polnjenja zaključen, prikaz polnjenja neha svetiti. Polnjenje baterije traja približno 2 do 4 ure.

#### **2. Uporaba spominske kartice**

- 2.1. Potisnite kartico microSD v režo za kartico, tako da zaskoči. Pri tem upoštevajte vgravirane oznake na reži za kartico.
- 2.2. Za odstranjevanje kartico microSD previdno potisnite navznoter. Kartica se nato sprosti in jo lahko odstranite.

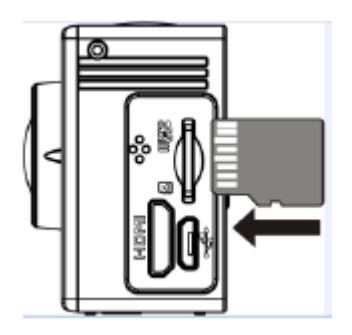

Prosimo, upoštevajte: Naprave ne podpira UHS-kartic (ultra hitre kartice), saj te niso popolnoma združljive navzdol.

Opomba: Kamera nima notranjega pomnilnika. Torej se pred uporabo vedno prepričajte, da je vstavljena spominska kartica (priporočamo kartice microSD višje kakovosti).

#### 3. Vklop/izklop

3.1. Vklop: Za vklop zaslona in kamere pritisnite in 3 sekunde držite tipko za delovanje.

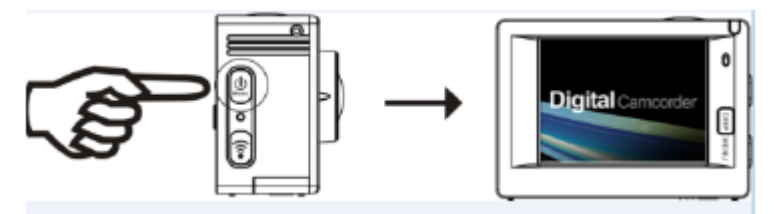

- 3.2. Izklop: Za izklop kamere v stanju mirovanja pritisnite in 3 sekunde držite tipko za delovanje.
- 3.3. Samodejni izklop zaslona: Za varčevanje z energijo se zaslon v stanju mirovanja kamere samodejno izključi. Nato sveti prikaz za deaktivacijo zaslona.
- 3.4. Izklop pri nezadostnem napajanju: Ko je napetost baterije zelo nizka, se na LCDzaslonu pojavi ikona  $\boxtimes$ , ki vas opozarja na to, da je treba napolniti baterijo. Ko ikona sveti rdeče in utripa, se kamera samodejno izključi.

#### 4. Izbira načina delovanja

Kamera nudi 3 načine delovanja: način snemanja videa, način fotografiranja in način predvajanja. Po vklopu kamere za izbiro želenega načina pritiskajte tipko za delovanie.

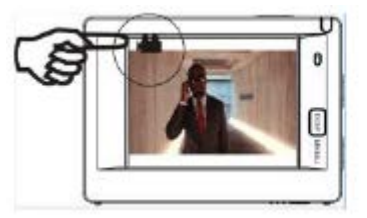

Način snemanja videa

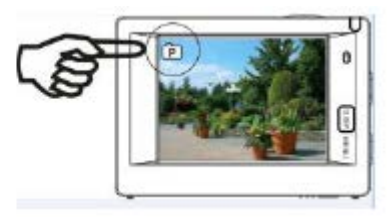

Način fotografiranja

#### **5. Prikaz**

Prikaz aktivnosti (rdeč): Prikaz utripa, ko kamera deluje, npr. v načinu snemanja videa, načinu fotografiranja ali po samodejnem izklopu zaslona.

Prikaz polnjenja (moder): Ta prikaz sveti, ko se kamera polni. Po polnjenju prikaz neha svetiti.

#### **6. Način snemanja videa**

Po vklopu kamera aktivira način snemanja videa. Za začetek snemanja videa v načinu predogleda pritisnite tipko za zaslonko. Za prekinitev snemanja ponovno pritisnite tipko. Ko je spominska kartica polna ali pa je baterija prešibka, se snemanje prav tako prekine:

Fotografiranje med snemanjem videa: Med snemanjem videa za ustvarjanje fotografije pritisnite tipko za delovanje. Ko posnamete fotografijo, se na zaslonu pojavi prikaz "BILD AUFGENOMMEN" (POSNETA FOTOGRAFIJA).

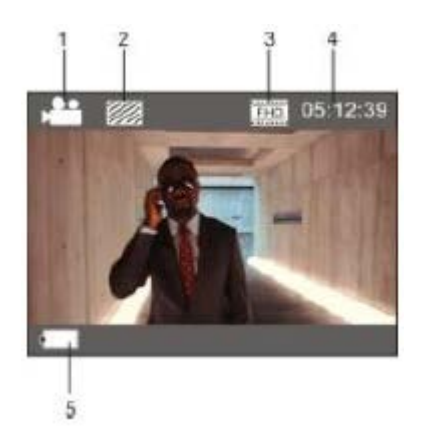

- 1. Ikona za način; Signalizira način snemanja videa.
- 2. Signalizira kakovost videa.
- 3..Signalizira ločljivost videa; Izbirate lahko med naslednjimi nastavitvami: FHD ....1080P (60 sličic/s) / FHD 1080P (30 sličic/s) / HD 720P (120 sličic/s) / HD 720P ....(60 sličic/s) / HD 720P (30 sličic/s).
- 4. Prikaz razpoložljivega časa snemanja.
- 5. Ikona baterije; Signalizira trenutno kapaciteto baterije; (Po maks. času snemanja 29 minut se snemanje videa zaključi. Nato je treba snemanje ponovno ročno aktivirati na kameri.)

#### **7. Način fotografiranja**

Za aktivacijo načina fotografiranja po vklopu dvakrat pritisnite tipko za delovanje. Za ustvarjanje fotografije v načinu predogleda pritisnite tipko za zaslonko.

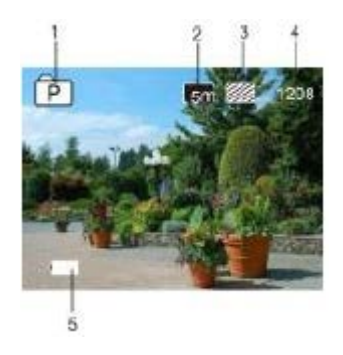

- 1. Ikona za način; Signalizira način fotografiranja.
- 2. Ločljivost videa; Izbirate lahko med naslednjimi nastavitvami: 5M/8M/12M/16MP.
- 3. Ikona za kakovost fotografije.
- 4. Števec; Prikaz števila razpoložljivih fotografij.
- 5. Ikona za stanje baterije.

### **8. Navodila za GPS-način ( )**

#### **Programska oprema za računalnik:**

http://www.denver-electronics.com/pc-software-for-denver-aca-8050w-aps-action-cam/

Po aktivaciji GPS-funkcije se vsi videoposnetki shranjujejo skupaj z GPS-podatki. Predvajalnik na računalniku prikazuje naslednje podatke: čas in datum posnetka, opravljena razdalja, lokalna nadmorska višina, kalorije, aktivna hitrost. V GPSpredvajalniku na računalniku vidite tudi podatke o lokaciji vključno z Google Zemljevidi. Ta funkcija je na voljo samo za videoposnetke.

#### **8.1. Aktivacija GPS-načina**

Po vklopu kamere ta samodejno išče GPS-signal ( $\blacktriangleright$ ).

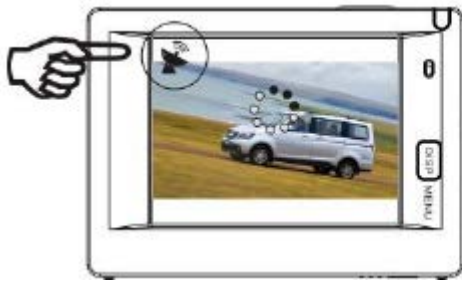

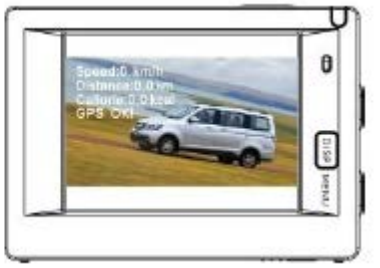

Iskanje GPS-signala Ustavitev iskanja GPS-signala

Če kamera ne more najti GPS-signala, se pojavi prikaz "GPS AUS" (GPS SIGNAL NI NA VOLJO).

#### **8.2. Snemanje in prikaz**

Ko se pojavi prikaz GPS OK, za začetek snemanja videa pritisnite tipko za zaslonko. Zgoraj desno na zaslonu se pojavi timer (glejte naslednjo sliko). Za prekinitev snemanja videa ponovno pritisnite tipko za zaslonko.

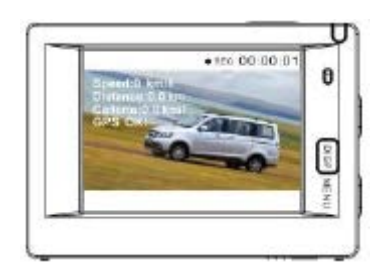

Po snemanju videa se vsi GPS-podatki shranijo na SD-kartico. Prikaz teh podatkov je možen v GPS-predvajalniku na računalniku. Ko se pojavi prikaz GPS AUS, se posnete datoteke shranijo brez GPS-podatkov.

Za prikaz GPS-podatkov na kameri pritisnite tipko ZASLON/MENI, izberite "Sport Info" (Športni podatki), nato pa pritisnite tipko za zaslonko.

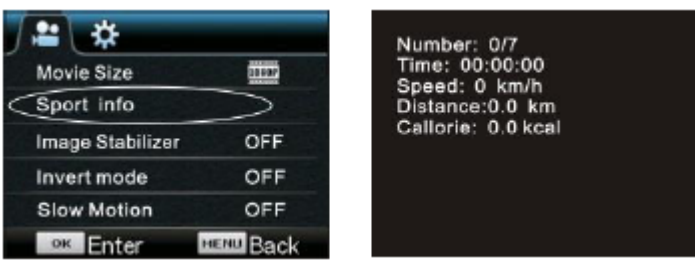

Number (Število): Število datotek. Time (Čas): Čas snemanja. Speed (Hitrost): Hitrost snemanja. Distance (Razdalja): Aktivna razdalja. Callorie (Kalorije): Aktivni podatki o porabi energije.

#### **Predvajanje videa na računalniku**

Po zaključenem snemanju povežite kamero z računalnikom. Aktivira se način MSDC, GPS-predvajalnik pa se zažene. (Pred tem morate to strojno-programsko opremo prenesti s spletne strani in jo namestiti na računalnik.) Glejte naslednjo sliko:

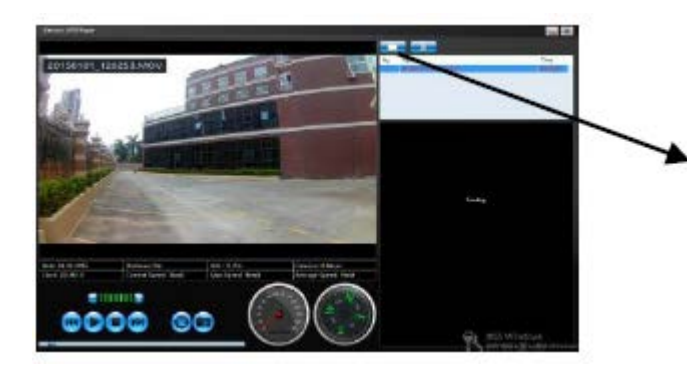

Izberite mapo, v kateri se nahaja želena datoteka.

**Opomba:** Najboljše iskanje GPS-satelitov dosežete v jasnem vremenu in brez velikih dreves ali zgradb v bližnji okolici.

#### **9. Meniji**

V vsakem načinu delovanja je na voljo drugačen meni. Glejte naslednje slike:

| Movie Size         |     |
|--------------------|-----|
| Sport info         |     |
| Image Stabilizer   | OFF |
| Invert mode        | OFF |
| <b>Slow Motion</b> | OFF |
| oк<br>Enfer        |     |

Meni za način snemanja videa Meni za način fotografiranja

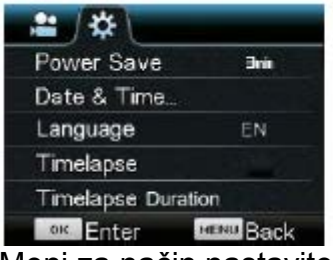

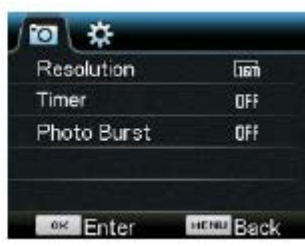

| Protect  |  |
|----------|--|
| Delete   |  |
|          |  |
|          |  |
| ok Enter |  |

Meni za način nastavitev Meni za način predvajanja

Uporaba: Za odpiranje menija trenutnega načina na LCD-zaslonu pritisnite tipko za meni. Nato za premikanje kurzorja levo ali desno in za izbiro želene možnosti pritiskajte tipko za delovanje. Za premikanje kurzorja navzgor ali navzdol in za izbiro želene možnosti pritiskajte tipko za WLAN. Pritisnite tipko OK za potrditev, nato pa pritisnite tipko za meni za izhod iz načina menija.

#### **Razlaga funkcije počasnih posnetkov**

Počasni posnetek pomeni snemanje pri običajnem številu sličic na sekundo in predvajanje pri nižjem številu sličic na sekundo. Če na primer posnamete video s 60 sličicami/s in ga predvajate s 30 sličicami/s, potem je to počasni posnetek.

Delovanje: V meniju izberite možnost "Počasni posnetek" in za odpiranje podmenija pritisnite tipko OK. S kurzorjem izberite možnost aktivacije in za potrditev pritisnite tipko OK. Pojavi se naslednji prikaz:

Ikona za počasni posnetek

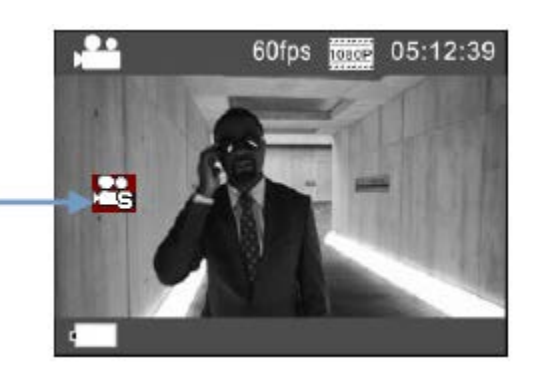

Za začetek snemanja pritisnite tipko za zaslonko. Za ustavitev snemanja ponovno pritisnite tipko za zaslonko. Predvajajte video v počasnem posnetku.

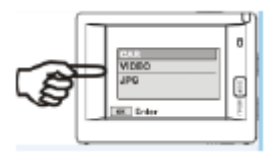

Za preklop v način predvajanja pritisnite tipko za delovanje. Izberite videoposnetek.

Za predvajanje videa v počasnem posnetku pritisnite tipko OK. Glejte spodnjo sliko.

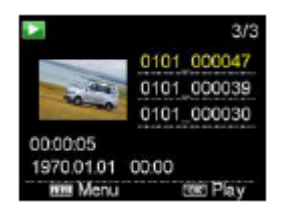

#### **10. Sprememba jezika**

Za priklic nastavitev v meniju pritisnite tipko za meni in nato izberite možnost za aktivaciio. Pritisnite tipko WLAN, nato pa izberite možnost "Language" (Jezik) in kliknite na OK.

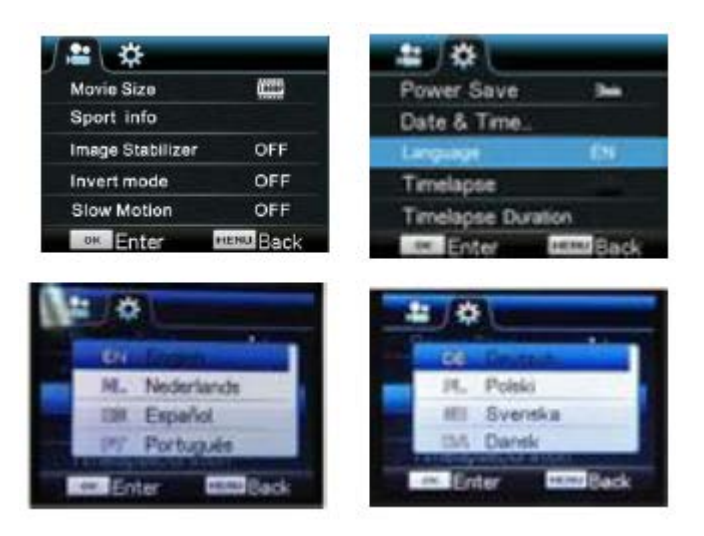

#### **Razlaga funkcije fotografiranja v časovnih presledkih**

Funkcija fotografiranja v časovnih presledkih je mišljena v glavnem za snemanje fotografij mest, pokrajin, astronomskih pojavov in bioloških razvojev. S to funkcijo lahko naprava samodejno snema fotografije v skladu s predhodno nastavljenimi časovnimi intervali, nato pa iz njih ustvari videoposnetke, tako da zbira, analizira in obdela posnete fotografije. Hitrost predvajanja videoposnetka lahko nastavite s spreminjanjem intervala fotografij, s čimer je možno ustvariti poseben video učinek.

#### **Uporaba:**

1..V meniju izberite možnost "Fotografiranje v časovnih presledkih" in za odpiranje podmenija pritisnite tipko OK. S kurzoriem izberite časovni interval 3 s/5 s/10 s/30 s/1 min in za potrditev pritisnite tipko OK.

2. V meniju izberite možnost "Trajanje fotografiranja v časovnih presledkih" in za odpiranje podmenija pritisnite tipko OK. S kurzorjem izberite trajanje 5 min/10 min/15 min/20 min/30 min/60 min/neomejeno in za potrditev pritisnite tipko OK. Pojavi se naslednji prikaz:

> Simbol za fotografiranje v časovnih presledkih

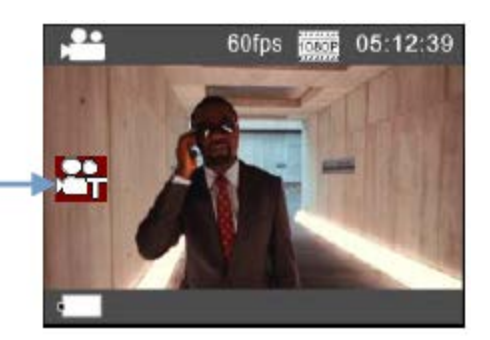

Za začetek fotografiranja v časovnih presledkih pritisnite tipko za zaslonko. Za ustavitev snemanja ponovno pritisnite tipko za zaslonko.

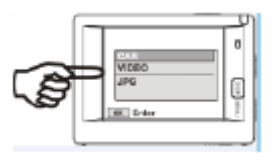

Predvajanje posnetega videoposnetka: Za aktivacijo načina predvajanja pritisnite tipko za delovanje. Izberite možnost Video, nato pa pritisnite tipko OK za predvajanje videoposnetka v načinu fotografij v časovnih presledkih. Glejte spodnjo sliko.

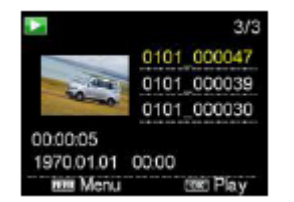

**Opomba:** Ko je funkcija fotografiranja v časovnih presledkih aktivirana v načinu fotografiranja, naprava snema samo fotografije v skladu s predhodno nastavljenim časovnim intervalom. Snemanje se ustavi, ko je dosežen nastavljen čas. Način delovanja je podoben kot pri načinu snemanja videa.

#### **DALJINSKI UPRAVLJALNIK**

1. Tipke na daljinskem upravljalniku

Tipke daljinskega upravljalnika so prikazane na spodnji sliki:

Senzor za prenos Vklop/izklop Fotografiranje Snemanje videa

2. Uporaba daljinskega upravljalnika:

Z daljinskim upravljalnikom lahko brez pritiskanja tipk na napravi vklapljate in izklapljate kamero, snemate videe in ustvarjate fotografije. Oddajnik signala na daljinskem upravljalniku usmerite proti IR-senzorju na kameri in pritisnite ustrezne tipke za vklop/izklop kamere, snemanje videov ali ustvarjanje fotografij.

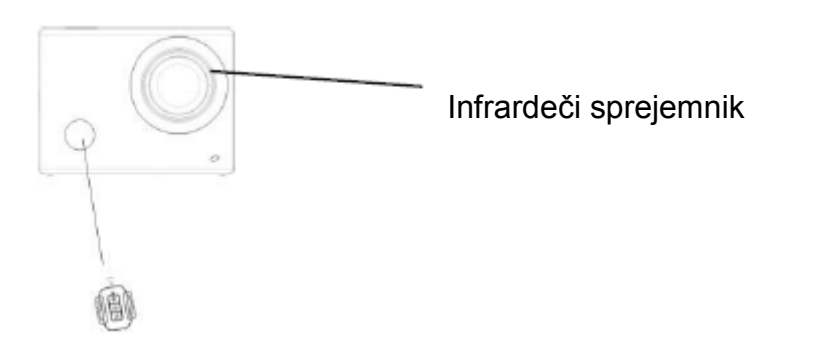

#### POVEZAVA KAMERE S HD-TELEVIZORJEM

Povežite videokamero s HD-televizorjem s pomočjo HD-kabla ter pri tem upoštevajte sliko v nadaljevanju. Signali kamere se samodejno prenašajo na HD-televizor. Posnete in shranjene HD-videe in fotografije lahko iščete in predvajate na HDtelevizorju.

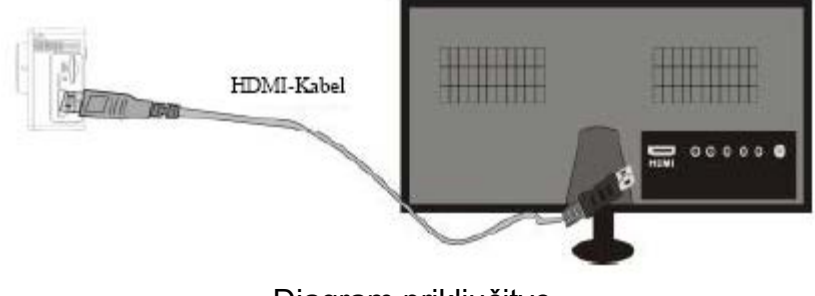

Diagram priključitve

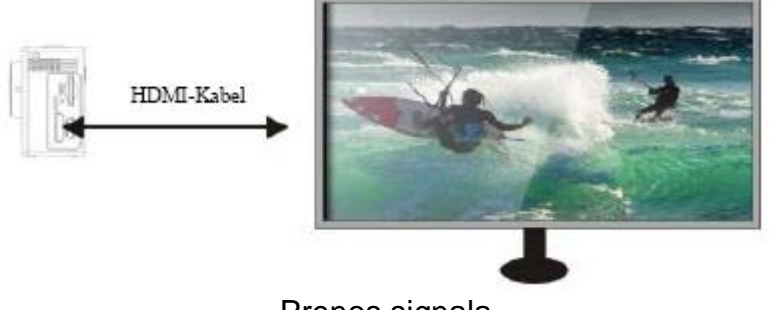

Prenos signala

#### **APLIKACIJA (ZA SISTEME ANDROID IN IOS)**

#### **I. Prenos namestitvenega programa za aplikacijo**

- 1. Za sisteme Android v Google Play Store poiščite aplikacijo "DENVER ACTION ....CAM 2". Prenesite namestitveni program s spleta v skladu s prikazanimi koraki.
- 2. Za naprave z iOS v Apple App Store poiščite aplikacijo "DENVER ACTION CAM 2". Prenesite namestitveni program s spleta v skladu s prikazanimi koraki.

#### **II. WLAN in sistemske aplikacije**

#### **Aplikacije za Android**

1. Namestite aplikacijo DENVER ACTION CAM 2 (na voljo pri trgovcu ali na spletu) za pametne telefone ali tablične računalnike z Android. Na zaslonu se pojavi

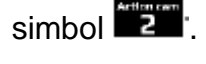

- 2. V kamero vstavite spominsko kartico, nato pa kamero vključite. Pritisnite tipko za WLAN za vzpostavitev WLAN-povezave. Na zaslonu kamere se pojavi ikona za WLAN-signal, na eksternem zaslonu pa je prikazana WLAN-povezava.
- 3..Na svojem pametnem telefonu ali tabličnem računalniku z Android aktivirajte WLAN-funkcijo. Poiščite ime aplikacije ACT-8030W. Vzpostavite povezavo in počakajte, da se povezava uspešno vzpostavi. Pri prvi vzpostavitvi povezave morate vnesti geslo: 1234567890.
- 4. Za aktivacijo se dotaknite ikone programa **na svojem mobilnem telefonu ali** tabličnem računalniku z Android. Pojavi se slika, ki jo prenaša kamera (glejte sliko v nadaljevanju) in lahko izvajate ustrezne funkcije.

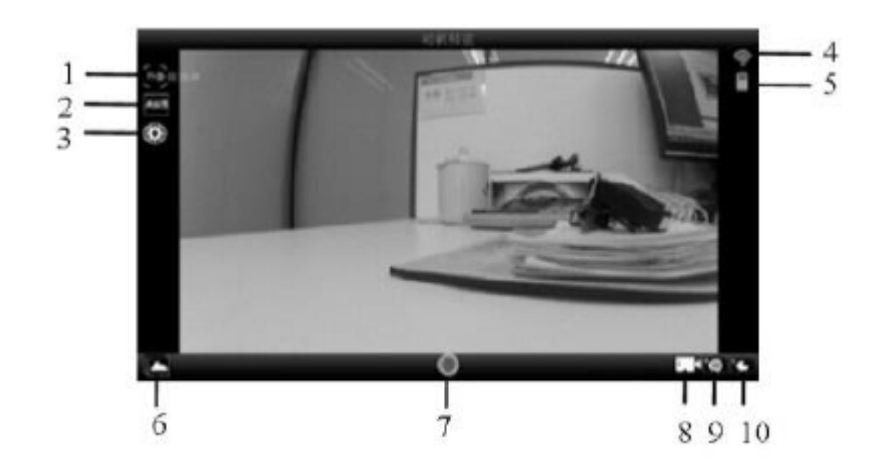

- 1. Predlagana rešitev
- 2. Uravnavanje beline
- 3. Nastavitve (odpiranje menija nastavitev)
- 4. Ikona za WLAN-signal
- 5. Ikona za stanje baterije kamere
- 6. Aktivacija načina predvajanja
- 7. Tipka za zaslonko
- 8. Način snemanja videov
- 9. Način fotografiranja
- 10. Način fotografiranja v časovnih presledkih

#### **Aplikacije za iOS**

- 1. Namestite aplikacijo DENVER ACTION CAM 2 (na voljo pri trgovcu ali na spletu) za pametne telefone ali tablične računalnike z iOS. Na zaslonu se pojavi simbol .... .
- 2. V kamero vstavite spominsko kartico, nato pa kamero vključite. Pritisnite tipko za WLAN za vzpostavitev WLAN-povezave. Na zaslonu kamere se pojavi ikona za WLAN-signal, na eksternem zaslonu pa je prikazana WLAN-povezava.
- 3. Na svojem mobilnem telefonu ali tabličnem računalniku z iOS aktivirajte WLAN funkcijo. Poiščite ime aplikacije DENVER ACT-8030W. Vzpostavite povezavo in počakajte, da se povezava uspešno vzpostavi. Pri prvi vzpostavitvi povezave morate vnesti geslo: 1234567890.
- 4. Za aktivacijo se dotaknite ikone programa **na svojem pametnem telefonu ali** tabličnem računalniku z iOS. Pojavi se slika, ki jo prenaša kamera (glejte sliko v nadaljevanju) in lahko izvajate ustrezne funkcije.

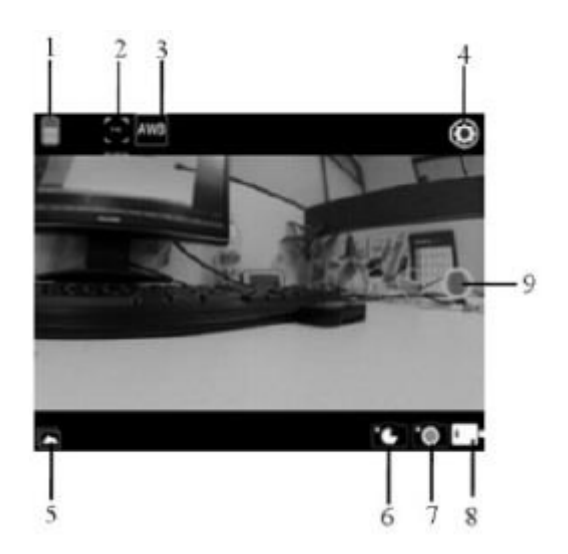

- 1. Ikona za baterijo
- 2. Video ločljivost
- 3. Uravnavanje beline
- 4. Nastavitve (odpiranje menija nastavitev)
- 5. Aktivacija načina predvajanja
- 6. Način fotografiranja v časovnih presledkih
- 7. Način fotografiranja
- 8. Način snemanja videov
- 9. Tipka za zaslonko

#### **VARNOSTNI NAPOTKI**

- Napravo lahko uporabljajo otroci, starejši od 8 let, in osebe z zmanjšanimi fizičnimi, senzoričnimi ali umskimi sposobnostmi ali s premalo izkušenj in znanja, če jih pri uporabi nadzira oseba, ki je zadolžena za njihovo varnost, ali so prejele navodila za varno uporabo in razumejo z njimi povezane nevarnosti.
- Naprava in njena priključna vrvica ne smeta biti na dosegu otrok, mlajših od 8 let.
- Čiščenja in vzdrževanja naprave ne smejo izvajati otroci, razen če so starejši od 8 let in pod nadzorom.

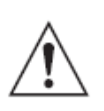

#### **Opozorilo**

- V notranjosti se nahaja litijeva baterija!
- Naprave ne poskušajte odpirati!
- Izdelek zaščitite pred vročino, vodo, vlago in neposredno sončno svetlobo!

#### **ODSTRANJEVANJE**

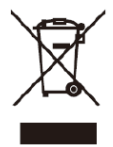

Električne in elektronske naprave ter baterije vsebujejo materiale, komponente in snovi, ki so lahko škodljive za vas in vaše okolje, v kolikor ni zagotovljeno pravilno ravnanje z odpadnimi materiali (odstranjena odpadna električna in elektronska oprema ter baterije):

Električne in elektronske naprave ter baterije so označene s simbolom prečrtanega smetnjaka, ki je prikazan levo. Ta simbol pomeni, da odsluženih električnih in elektronskih naprav ter baterij ni dovoljeno metati med gospodinjske odpadke, temveč jih je treba odstraniti ločeno.

Kot potrošnik ste zadolženi k oddaji odsluženih baterij na ustreznih zbirališčih. Na ta način zagotovite, da se baterije reciklirajo v skladu z zakonodajo in ne povzročajo okoljske škode.

Mesta in občine nudijo zbirališča, kjer lahko odslužene električne in elektronske naprave ter baterije brezplačno oddate v reciklažo, druga možnost pa je tudi pobiranje na domu. Nadaljnje informacije dobite pri okoljskem uradu svoje občine.

#### **IZJAVA O SKLADNOSTI**

S tem podjetje Inter Sales A/S izjavlja, da izdelek ACG-8030W izpolnjuje  $\epsilon$ temeljne zahteve in ostala relevantna določila direktive 1999/5/ES. Kopijo izjave o skladnosti lahko zahtevate na naslednjem naslovu:

Inter Sales A/S Stavneagervej 22 DK-8250 Egaa Danska

**Uvoznik:**

DENVER ELECTRONICS A/S Stavneagervej 22 DK-8250 Egaa Danska

www.facebook.com/denverelectronics

# **DENVER**<sup>•</sup>

www.denver-electronics.com

VSE PRAVICE PRIDRŽANE. AVTORSKE PRAVICE SO V LASTI PODJETJA DENVER ELECTRONICS A/S.

#### **GARANCIJSKI LIST**

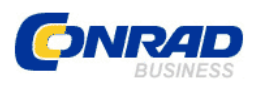

Conrad Electronic d.o.o. k.d. Ljubljanska c. 66, 1290 Grosuplje Faks: 01/78 11 250 Telefon: 01/78 11 248 [www.conrad.si,](http://www.conrad.si/) info@conrad.si

#### Izdelek: **Akcijska kamera Denver ACG-8050W** Kat. št.: **13 95 561**

#### **Garancijska izjava:**

Proizvajalec jamči za kakovost oziroma brezhibno delovanje v garancijskem roku, ki začne teči z izročitvijo blaga potrošniku. **Garancija velja na območju Republike Slovenije. Garancija za izdelek je 1 leto**.

Izdelek, ki bo poslan v reklamacijo, vam bomo najkasneje v skupnem roku 45 dni vrnili popravljenega ali ga zamenjali z enakim novim in brezhibnim izdelkom. Okvare zaradi neupoštevanja priloženih navodil, nepravilne uporabe, malomarnega ravnanja z izdelkom in mehanske poškodbe so izvzete iz garancijskih pogojev. **Garancija ne izključuje pravic potrošnika, ki izhajajo iz odgovornosti prodajalca za napake na blagu**.

Vzdrževanje, nadomestne dele in priklopne aparate proizvajalec zagotavlja še 3 leta po preteku garancije.

Servisiranje izvaja proizvajalec sam na sedežu firme CONRAD ELECTRONIC SE, Klaus-Conrad-Strasse 1, Nemčija.

**\_\_\_\_\_\_\_\_\_\_\_\_\_\_\_\_\_\_\_\_\_\_\_\_\_\_\_\_\_\_\_\_\_\_\_\_\_\_\_\_\_\_\_\_\_\_\_\_\_\_\_\_\_\_\_\_\_\_\_**

Pokvarjen izdelek pošljete na naslov: Conrad Electronic d.o.o. k.d., Ljubljanska cesta 66, 1290 Grosuplje, skupaj z izpolnjenim garancijskim listom.

#### **Prodajalec:**

\_\_\_\_\_\_\_\_\_\_\_\_\_\_\_\_

**Datum izročitve blaga in žig prodajalca:**

**Garancija velja od dneva izročitve izdelka, kar kupec dokaže s priloženim, pravilno izpolnjenim garancijskim listom.**